# MACIÓN E-LEARNING

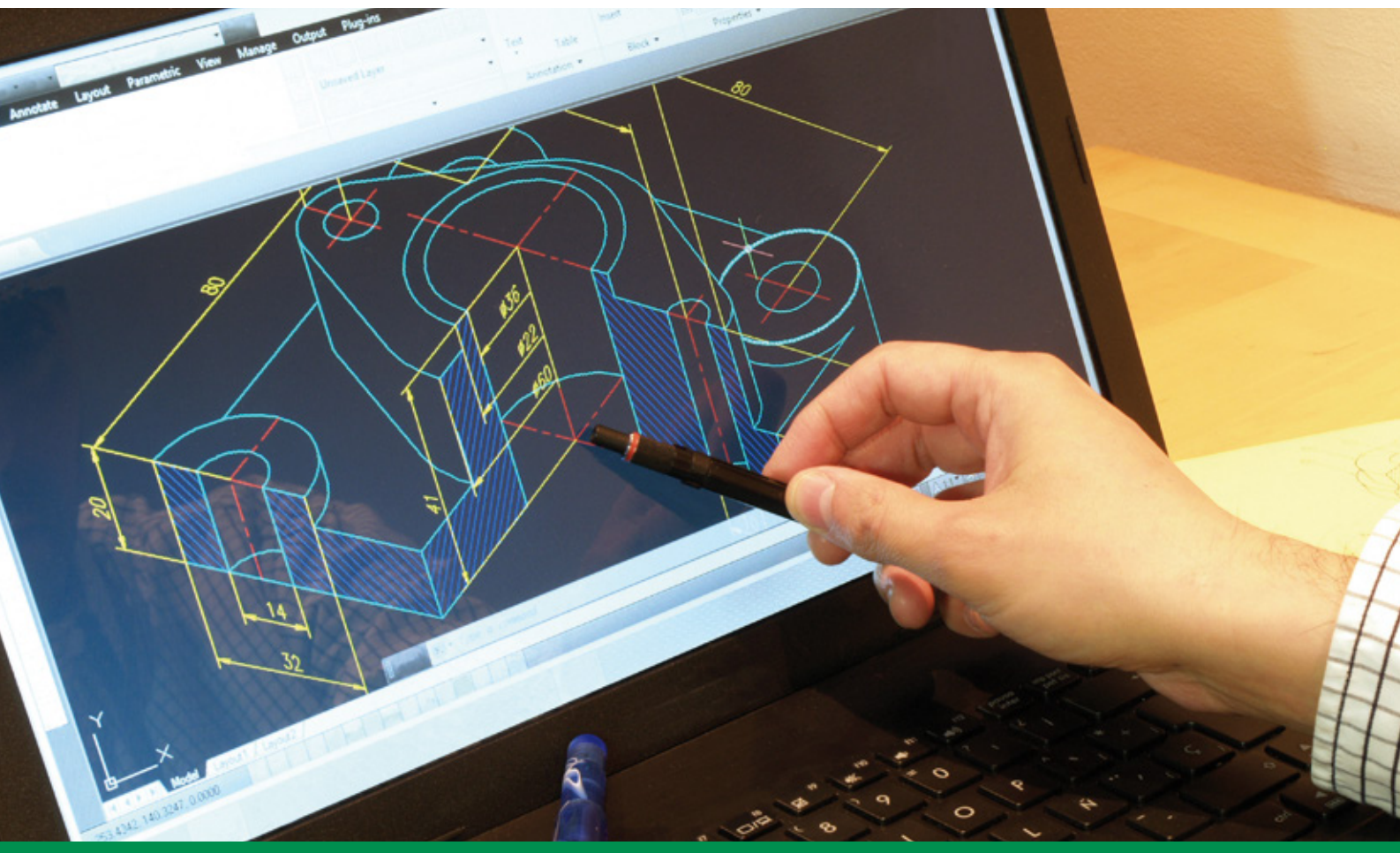

# Curso Online de **AutoCad 2021 completo + 3D**

*Aplicación práctica del programa AutoCad para el diseño de proyectos que requieran la utilización de elementos gráficos de manera profesional.*

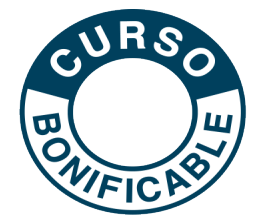

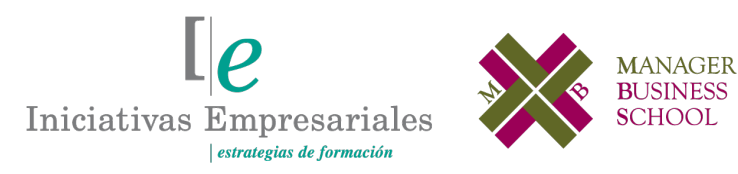

**Tel. 900 670 400 - attcliente@iniciativasempresariales.com www.iniciativasempresariales.com**

# **Presentación**

En la actualidad, AutoCad es el programa de diseño asistido por ordenador más extendido y está considerado como un estándar del dibujo técnico por ordenador y una herramienta imprescindible para diseñadores, ingenieros, arquitectos, delineantes y otros profesionales de la empresa que precisan del trabajo con planos y modelos.

Una vez dominado el dibujo en 2D para la creación de dibujos y planos de planta, se explican en este curso los procedimientos y herramientas que ofrece AutoCad para la creación y modificación de modelos en 3D, desde el modelado de sencillos objetos hasta la creación de complejas escenas fotorrealistas, incluyendo la iluminación de la escena. AutoCad ofrece, además, una calculadora de luz solar y la asignación de materiales a todos los objetos que la componen.

El resultado, una imagen renderizada de alta calidad.

Este curso tiene una metodología eminentemente práctica con numerosos ejemplos que le ayudarán a comprender la aplicación del programa.

# **La Formación E-learning**

Los cursos online se han consolidado como un método educativo de éxito en la empresa ya que aportan flexibilidad al proceso de aprendizaje, permitiendo al alumno escoger los momentos más adecuados para su formación. Con más de 35 años de experiencia en la formación de directivos y profesionales, Iniciativas Empresariales y la Manager Business School presentan sus cursos e-learning. Diseñados por profesionales en activo, expertos en las materias impartidas, son cursos de corta duración y eminentemente prácticos, orientados a ofrecer herramientas de análisis y ejecución de aplicación inmediata en el puesto de trabajo.

Nuestros cursos e-learning dan respuesta a las necesidades formativas de la empresa permitiendo:

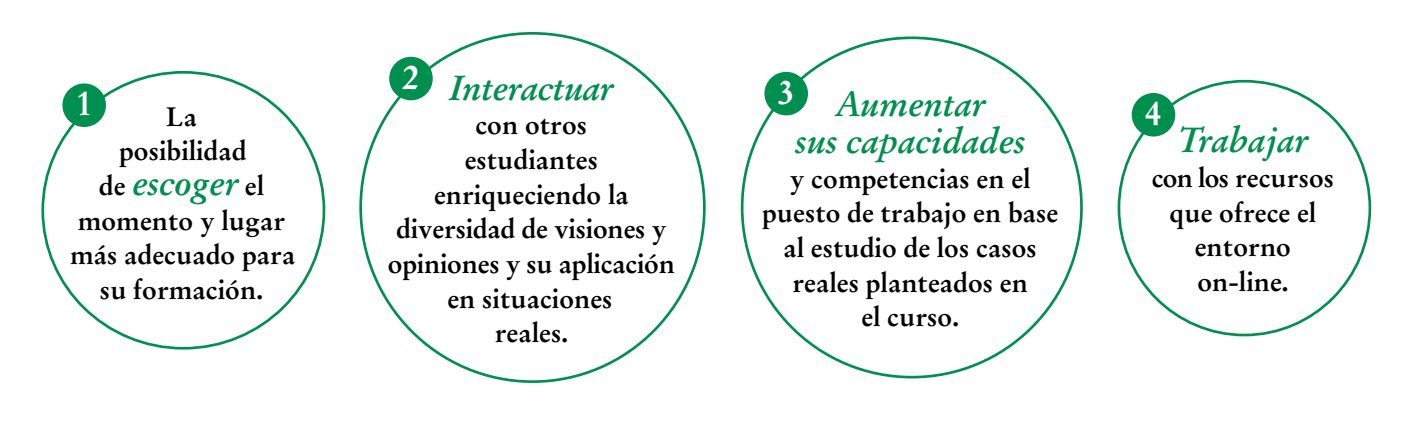

 $\mathsf{L}\mathsf{P}$ 

# **Objetivos del curso:**

- Manejar las coordenadas y los sistemas de referencia.
- Empezar a dibujar con elementos simples y saber editarlos.
- Incorporar texto y edición del mismo.
- Dibujar utilizando objetos definidos como ayuda.
- Adaptar los sistemas de coordenadas al dibujo.
- Diseñar y crear nuevos objetos a partir de otros existentes.
- Conocer la unión directa de objetos en esquina.
- Aprender a aplicar sombras al dibujo.
- Aprender a configurar las capas de dibujo.
- Aprender el manejo y creación de bloques de dibujo.
- Saber crear planos y darle propiedades.
- Configurar los elementos necesarios para una correcta impresión.
- Dotar al alumno de los conocimientos necesarios para que pueda crear y modificar modelos 3D de calidad mediante la utilización de las herramientas de modelado de objetos 3D que nos ofrece la aplicación.
- Aprender a componer escenas fotorrealísticas mediante la aplicación de iluminación a la escena y materiales a los objetos que la componen.

# Conozca y domine de forma práctica el programa AutoCad" "<br>"<br>"

# **Dirigido a:**

Profesionales del Diseño, Arquitectos e Ingenieros, así como a todas aquellas personas que necesiten diseñar proyectos o que quieran realizar presentaciones estéticas de calidad de productos.

Este curso no proporciona el acceso a la herramienta AutoCAD.

# **Contenido y Duración del curso**

**El curso AUTOCAD 2021 COMPLETO + 3D tiene una duración de 60 horas** de formación práctica distribuidas en 3 partes:

- AutoCAD 2021 básico de 20 horas.
- AutoCAD 2021 avanzado de 20 horas.
- AutoCAD 2021 3D de 20 horas.

El contenido teórico del curso está compuesto por videos explicativos elaborados por profesionales en activo expertos en la materia. Asimismo, cada una de las unidades del curso dispone de ejercicios prácticos, simulaciones y pruebas de autoevaluación para la comprobación práctica de los conocimientos adquiridos.

# **Metodología 100% E-learning**

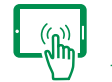

### **Aula Virtual**\*

Permite el acceso a los contenidos del curso desde cualquier dispositivo las 24 horas del día los 7 días de la semana.

En todos nuestros cursos es el alumno quien marca su ritmo de trabajo y estudio en función de sus necesidades y tiempo disponible.

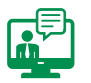

# **Soporte Docente Personalizado**

El alumno tendrá acceso a nuestro equipo docente que le dará soporte a lo largo de todo el curso resolviendo todas las dudas, tanto a nivel de contenidos como cuestiones técnicas y de seguimiento que se le puedan plantear.

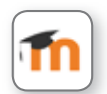

 $4$ 

\* El alumno podrá descargarse la APP Moodle Mobile (disponible gratuitamente en Google Play para Android y la Apple Store para iOS) que le permitirá acceder a la plataforma desde cualquier dispositivo móvil y realizar el curso desde cualquier lugar y en cualquier momento.

# **Contenido del Curso**

# **PARTE 1. AUTOCAD 2021 BÁSICO 20** horas

# **MÓDULO 1. AutoCad y su interfaz**

**AutoCad es un programa para el dibujo de precisión que ofrece herramientas que permiten trabajar con sencillez y exactitud. Esta primera unidad del curso pretende ser una aproximación al programa y a sus posibilidades de adaptabilidad y donde el alumno conocerá los diferentes elementos que componen la interfaz de AutoCad.**

- **1.1. Interfaz de AutoCAD.**
- **1.2. El espacio de trabajo.**
- **1.3. La ventana de comandos.**
- **1.4. Activación de comandos.**
- **1.5. Captura dinámica de parámetros.**
- **1.6. La cinta de herramientas.**
- **1.7. Paletas.**

 $5^{\circ}$ 

- **1.8. La barra de estado.**
- **1.9. El menú contextual.**
- **1.10. Personalización de la interfaz.**

## **MÓDULO 2. Unidades y coordenadas**

**Con AutoCAD se pueden realizar dibujos de todo tipo, desde planos de detalle de piezas pequeñas a planos de construcción o topográficos. Esto conlleva un problema de unidades de medida. En este módulo conoceremos el concepto de unidades de dibujo y equivalencias a unidades métricas, y sabremos cómo definir puntos en el dibujo con diversos métodos y ayudas para poder crear objetos con dimensiones determinadas.**

- **2.1. Unidades de medida y unidades de dibujo.**
- **2.2. Coordenadas cartesianas absolutas.**
- **2.3. Coordenadas polares absolutas.**

# **2** horas

 $\mathsf{L}\boldsymbol{\rho}$ 

**2** horas

 **Tel. 900 670 400 - attcliente@iniciativasempresariales.com - www.iniciativasempresariales.com**

- **2.4. Coordenadas cartesianas relativas.**
- **2.5. Coordenadas polares relativas.**
- **2.6. Definición directa de distancias.**
- **2.7. El indicador de coordenadas.**
- **2.8. Orto, rejilla, malla de resolución y forzar cursor.**

# **MÓDULO 3. Parámetros básicos de dibujo**

**1** hora

**1** hora

 $\mathbb{I}_{\mathcal{C}}$ 

**Necesitamos establecer algunos parámetros en el momento de crear dibujos en AutoCAD, unidades de medida a utilizar así como el formato y la precisión de las mismas. Este módulo nos muestra cómo revisar los parámetros básicos de un dibujo tanto en el momento de iniciar uno nuevo, como para editar archivos ya existentes.**

- **3.1. Inicio con valores por defecto.**
- **3.2. Inicio con un asistente.**
- **3.3. Configuración de parámetros.**

# **MÓDULO 4. Geometría de los objetos básicos**

**Un dibujo complejo está formado de componentes simples. La combinación de líneas, círculos, aros, etc. permite crear cualquier forma de dibujo técnico, pero la construcción con precisión de estas formas simples implica conocer qué información hace falta para dibujarlos.**

- **4.1. Líneas.**
- **4.2. Rectángulos.**
- **4.3. Círculos.**
- **4.4. Arcos.**
- **4.5. Elipses.**
- **4.6. Polígonos.**

# **MÓDULO 5. Geometría de los objetos complejos**

- **5.1. Polilíneas.**
- **5.2. Splines.**

#### **MÓDULO 6. Propiedades de objetos**

**Los objetos pueden tener algunas propiedades que les permitan distinguirlos unos de otros en un mismo dibujo: color, tipo de línea y grosor. Es importante saber utilizarlas ya que, aunque su uso objeto por objeto es poco frecuente, puede hacer falta en determinados casos.**

- **6.1. Color de los objetos.**
- **6.2. Tipos de líneas.**
- **6.3. Grosor de línea.**

# **MÓDULO 7. Texto**

- **7.1. Texto en una línea.**
- **7.2. Edición de los objetos de texto.**
- **7.3. Estilos de texto.**
- **7.4. Texto en líneas múltiples.**
- **7.5. Tablas.**

 $\mathbf{7}$ 

### **MÓDULO 8. Referencia a objetos**

**A la hora de dibujar, los elementos existentes en el dibujo nos dan referencias para crear con facilidad los objetos nuevos. AutoCAD ofrece una herramienta para señalizar puntos de referencia durante la ejecución de comandos de dibujo llamada "Referencia a objetos".**

- **8.1. Botones de la barra de herramientas.**
- **8.2. Referencia a objetos automática.**

**1** hora

**2** horas

**1** hora

**1** hora

# **MÓDULO 9. Rastreo de referencia a objetos**

**Con el rastreo de referencia a objetos podemos obtener puntos de interacción entre objetos sin tener que modificarlos. Es una extensión de las características de la referencia a objetos para dibujar.**

**9.1. Rastreo de referencia a objetos.**

# **MÓDULO 10. Rastreo polar**

**10.1. Rastreo polar.**

#### **MÓDULO 11. Zoom**

**En AutoCAD existen diversos métodos para ampliar y reducir la presentación de los dibujos, encuadrarlos en pantalla o volver a vistas previas. El uso del zoom en AutoCAD es complejo ya que tiene unas características especiales que se analizarán en este módulo.**

- **11.1. La barra de herramientas y el comando Zoom.**
- **11.2. Zoom en tiempo real y encuadre.**
- **11.3. Ventana de Zoom y Dinámico.**
- **11.4. Escala y Centro.**
- **11.5. Zoom ampliar y reducir.**
- **11.6. Extensión y Todo.**
- **11.7. Ampliar objeto.**
- **11.8. Previo.**

### **MÓDULO 12. Administración de vistas**

**En el proceso de dibujo es frecuente hacer acercamientos sobre determinadas áreas de detalle para volver después a la vista global. Para evitar usar el zoom de forma reiterada, AutoCAD ofrece una alternativa de trabajo como es la administración de vistas.**

**12.1. Administración de vistas.**

**1** hora

**1** hora

**2** horas

**1** hora

 $\degree$ 8 $\degree$ 

# **MÓDULO 13. El sistema de coordenadas personales**

**2** horas

- **13.1. El icono SCP.**
- **13.2. El comando SCP.**
- **13.3. SCP Universal.**
- **13.4. Guardar y recuperar SCP.**
- **13.5. SCP 3 puntos.**
- **13.6. SCP Objeto.**
- **13.7. Girar el dibujo.**

# **MÓDULO 14. Edición simple de objetos**

**En AutoCAD la edición pasa por la selección de objetos. No es necesario que si algo sale mal o sufre alteraciones en la fase de proyecto, haya que hacerlo de nuevo. Hay una serie de comandos que nos permiten eliminar y readaptar los elementos ya creados. Este módulo analiza las opciones básicas de modificación de objetos así como el procedimiento que requiere cada una de ellas.**

- **14.1. Uso de filtros de selección.**
- **14.2. Selección por ventana y captura.**
- **14.3. Otros métodos de selección con comando activo.**
- **14.4. Ordenar objetos.**
- **14.5. Copiar.**
- **14.6. Desplazar.**
- **14.7. Borrar.**
- **14.8. Cortar y pegar.**
- **14.9. Escalar.**
- **14.10. Alargar.**
- **14.11. Recortar.**
- **14.12. Girar.**
- **14.13. Longitud.**
- **14.14. Alinear.**
- **14.15. Juntar.**
- **14.16. Deshacer y rehacer cambios.**

໌9ົ

# **PARTE 2. AUTOCAD 2021 AVANZADO**

# **MÓDULO 1. Edición avanzada de objetos**

**AutoCAD posee una serie de comandos que nos permiten eliminar y readaptar los elementos ya creados. Se trata de crear elementos nuevos a partir de otros haciendo copias con ciertas variaciones o modificaciones de los mismos.**

- **1.1. Desfase.**
- **1.2. Simetría.**
- **1.3. Matriz rectangular.**
- **1.4. Matriz polar.**
- **1.5. Empalme.**
- **1.6. Chaflán.**
- **1.7. Partir.**
- **1.8. Descomponer.**

### **MÓDULO 2. Pinzamientos**

**Son uno de los elementos característicos de AutoCAD. Aparecen en puntos clave del objeto que seleccionemos, nos permiten identificar sus límites y modificarlo en pantalla.**

**2.1. Pinzamientos.**

### **MÓDULO 3. Sombreado**

**En el dibujo técnico es muy común que encontremos áreas de los planos que se distingan de las demás por su sombreado para así facilitar la comprensión del plano o mejorar su legibilidad. Este módulo muestra herramientas para crear automáticamente sombreados con distintos patrones ya definidos que nos evitan el tener que dibujarlo nosotros.**

**3.1. Comando sombreado.**

 **Tel. 900 670 400 - attcliente@iniciativasempresariales.com - www.iniciativasempresariales.com**

**1** hora

**2** horas

**20** horas

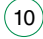

- **3.2. Patrones de sombreado.**
- **3.3. Área de sombreado.**
- **3.4. Heredar propiedades.**
- **3.5. Sombreado asociativo.**
- **3.6. Opciones adicionales.**

#### **MÓDULO 4. Ventana de propiedades**

**Al crear un objeto indicamos determinadas coordenadas o puntos para su definición. El conjunto de propiedades de objetos individuales o en grupo es lo que podemos ver en la paleta "propiedades", que muestra todas las características inherentes al objeto u objetos seleccionados.**

**4.1. Ventana de propiedades.**

# **MÓDULO 5. Capas**

**En AutoCAD podemos utilizar las capas para organizar un dibujo según los elementos que lo compongan. A lo largo de este módulo aprenderemos a crear y controlar las capas y sus propiedades, hacer grupos para una mejor localización así como herramientas para interactuar entre ellas.**

- **5.1. Capas.**
- **5.2. Creación de capas.**
- **5.3. Trazar y definir capa actual.**
- **5.4. Capas y objetos.**
- **5.5. Botones del grupo de capas.**
- **5.6. Bloquear una capa.**
- **5.7. Desactivar e inutilizar capas.**
- **5.8. Filtros de capas.**

 $(11)$ 

- **5.9. Crear filtros de capas.**
- **5.10. Herramientas de capa.**

**1** hora

 $\mathbb{I}e$ 

# **MÓDULO 6. Bloques**

**En los planos arquitectónicos es frecuente que haya que dibujar algún elemento que se repite incesantemente. Los bloques son grupos de objetos que se comportan como uno solo. En este módulo el alumno aprenderá a usar y crear bloques para ganar tiempo en la creación de sus dibujos y no tener que redibujar una y otra vez los mismos elementos.**

- **6.1. Creación de bloques.**
- **6.2. Insertar bloques.**
- **6.3. Guardar un bloque.**
- **6.4. Edición de bloques in-situ.**

#### **MÓDULO 7. Referencias externas**

**Una referencia externa (RefX) es un dibujo insertado en otro pero a diferencia de los bloques conserva su independencia como archivo. Si este dibujo referencia sufre modificaciones, éstas se reflejarán en el dibujo en el que está insertado como RefX.** 

**Con este módulo aprenderemos a insertar referencias externas y a utilizarlas y sacarles partido en dibujos complejos.**

- **7.1. Inserción de referencias.**
- **7.2. Edición de referencias externas.**
- **7.3. Administración de referencias externas.**

#### **MÓDULO 8. Design Center**

**La utilidad del Design Center es volver a aprovechar los elementos ya dibujados o los estilos ya creados, sin necesidad de tener que repetirlos en cada dibujo o de que tengamos que crear complicadas plantillas que tendríamos que ir alimentando con más y más elementos. Este módulo le va a permitir familiarizarse con el Design Center y ahorrarle trabajo y tiempo.**

- **8.1. Uso de Design Center.**
- **8.2. Ayudas al dibujo. Limpiar.**

 $\mathfrak{l}$ e

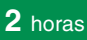

**1** hora

# **MÓDULO 9. Consultas**

**Podemos ir dibujando un plano cualquiera y después obtener información adicional sin necesidad de calcularla (área o volumen de un objeto) ya que el objeto dibujado es igual al objeto real. Las opciones de consulta de AutoCAD permiten obtener ese tipo de información.**

- **9.1. Coordenadas de un punto.**
- **9.2. Distancia entre dos puntos.**
- **9.3. Área.**
- **9.4. List.**

### **MÓDULO 10. Acotación**

**La acotación es el proceso de añadir medidas y notas a los objetos dibujados para que puedan ser interpretados posteriormente en la ejecución del plano. La posibilidad que da AutoCAD de dibujar los objetos a su "tamaño real" en unidades de dibujo permite automatizar el proceso de acotación.**

- **10.1. Tipos de cotas.**
- **10.2. Cotas lineales.**
- **10.3. Cotas de línea base.**
- **10.4. Cotas rápidas.**
- **10.5. Cotas continuas.**
- **10.6. Cotas alineadas.**
- **10.7. Cotas angulares.**
- **10.8. Cotas de radio y diámetro.**
- **10.9. Cota de longitud de arco.**
- **10.10. Directrices.**
- **10.11. Edición de cotas.**
- **10.12. Estilos de cotas.**

 $\mathbb{I}e$ 

**2** horas

# **MÓDULO 11. Diseño de impresión**

**La culminación de cualquier trabajo en AutoCAD se refleja siempre en el dibujo impreso. Encontramos dos espacios de trabajo diferenciados: el espacio de diseño y el espacio donde haremos la composición de cómo se imprimirá nuestro dibujo.**

- **11.1. Espacio modelo y espacio papel.**
- **11.2. Configuración de los elementos de presentación.**
- **11.3. Ventanas gráficas en el espacio papel.**
- **11.4. Trabajar con ventanas gráficas.**

### **MÓDULO 12. Configuración de la impresión**

- **12.1. Configuración de trazadores.**
- **12.2. Estilos de trazado.**
- **12.3. Configuración de páginas.**
- **12.4. Impresión.**
- **12.5. Impresión en PDF.**

### **PARTE 3. AUTOCAD 2021 3D**

#### **MÓDULO 1. Objetos 3D 1 1** hora

- **1.1. Elevación y altura.**
- **1.2. Punto de vista.**
- **1.3. Caras tridimensionales.**
- **1.4. Mallas poligonales.**
- **1.5. Superficie reglada.**

 $(14)$ 

**2** horas

**20** horas

# **MÓDULO 2. Mallas y superficies**

- **2.1. Comando suplados.**
- **2.2. Desplazamiento de mallas.**
- **2.3. Superficies de revolución.**
- **2.4. Sombrear objetos 3D.**
- **2.5. Superficies predefinidas.**
- **2.6. Comando suptab.**

# **MÓDULO 3. Sistema de coordenadas**

- **3.1. El comando SCP.**
- **3.2. Visualización de los ejes.**
- **3.3. SCP predefinido.**
- **3.4. Gestión del SCP.**
- **3.5. Comando planta.**

# **MÓDULO 4. Vistas en 3D**

- **4.1. Zoom en tiempo real.**
- **4.2. Obtener encuadres.**
- **4.3. Vista aérea.**
- **4.4. Rotación y trípode.**
- **4.5. Vistas predefinidas.**
- **4.6. Manejo de la cámara.**
- **4.7. Tipos de proyecciones.**

# **MÓDULO 5. Ventanas múltiples**

- **5.1. Dividir en ventanas.**
- **5.2. Planta, perfil y alzado.**

**2** horas

#### **2** horas

#### **2** horas

 $\mathbb{I}e$ 

#### $(15)$

- **5.3. Trabajando con ventanas.**
- **5.4. Espacio modelo y papel.**
- **5.5. Ventanas flotantes.**
- **5.6. El comando VMULT.**

#### **MÓDULO 6. Impresión del dibujo 1** hora

- **6.1. Configurar la presentación.**
- **6.2. El asistente de presentaciones.**
- **6.3. Organizar las ventanas.**
- **6.4. Ocultar objetos.**
- **6.5. Imprimir a escala.**
- **6.6. Dispositivo de impresión.**

# **MÓDULO 7. Sólidos**

- **7.1. Modelado de sólidos.**
- **7.2. Modelización avanzada.**
- **7.3. Creación de sólidos.**
- **7.4. Operaciones con sólidos.**
- **7.5. Chaflanes.**
- **7.6. Diferencia de sólidos.**
- **7.7. Ocultación y sombreado.**

# **MÓDULO 8. Trabajando con sólidos**

- **8.1. Otros sólidos básicos.**
- **8.2. Sólidos por extrusión.**
- **8.3. Revolución de un perfil.**
- **8.4. Girar objetos en 3D.**

 $(16)$ 

# $\mathbb{I}e$

#### **2** horas **2** horas **2** horas **2** horas **2** horas

- **8.5. Matrices tridimensionales.**
- **8.6. Empalmes en 3D.**

# **MÓDULO 9. Cortar y seccionar**

- **9.1. Cambio de propiedades.**
- **9.2. Propiedades físicas.**
- **9.3. Seccionar sólidos.**
- **9.4. Aplicar cortes.**
- **9.5. Simetría en sólidos.**
- **9.6. Posición de objetos en 3D.**
- **9.7. Interferencias.**

# **MÓDULO 10. Modificación de caras**

- **10.1. Extrusión de caras.**
- **10.2. Copia y desplazamiento.**
- **10.3. Desfase, giro e inclinación.**
- **10.4. Colorear y estampar.**

# **MÓDULO 11. Modelización de objetos**

- **11.1. Comando render.**
- **11.2. Preferencias de modelizado.**
- **11.3. Destino del modelizado.**
- **11.4. La ventana render.**
- **11.5. Iluminación de la escena.**
- **11.6. Luz distante.**

**1** hora

#### **1** hora

#### **2** horas

 $[$ e

# **MÓDULO 12. Materiales y escenas**

- **12.1. Sombras en el modelizado.**
- **12.2. Aplicar materiales.**
- **12.3. Crear materiales.**
- **12.4. Utilización de escenas.**
- **12.5. Estadísticas.**

# **MÓDULO 13. Fondos y paisajes**

- **13.1. Proyectar en sólidos.**
- **13.2. Guardar imágenes.**
- **13.3. Ver imágenes.**
- **13.4. Incluir fondos.**
- **13.5. Efecto de niebla.**
- **13.6. Objetos paisajísticos.**
- **13.7. Edición de paisajes.**

**1** hora

#### **2** horas

 $\mathbb{I}$ e

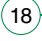

# **Consultor del curso**

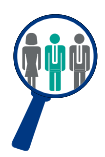

#### **Xavier Navarro**

Ingeniero Superior en Informática por la Universidad de Barcelona, cuenta con amplia experiencia en temas de marketing online, redes sociales y modelos de negocio 2.0. Además, es consultor y formador en proyectos informáticos.

# **Titulación**

Una vez finalizado el curso el alumno recibirá el diploma que acreditará el haber superado de forma satisfactoria todas las pruebas propuestas en el mismo.

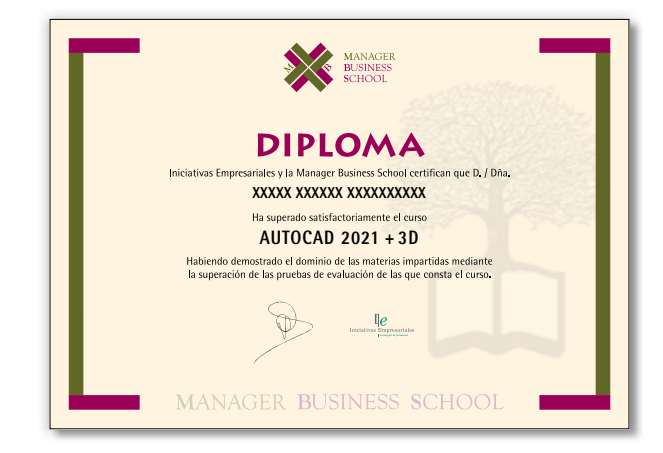